## Vejledning til brug af ITX Flex under Revisoreksamen

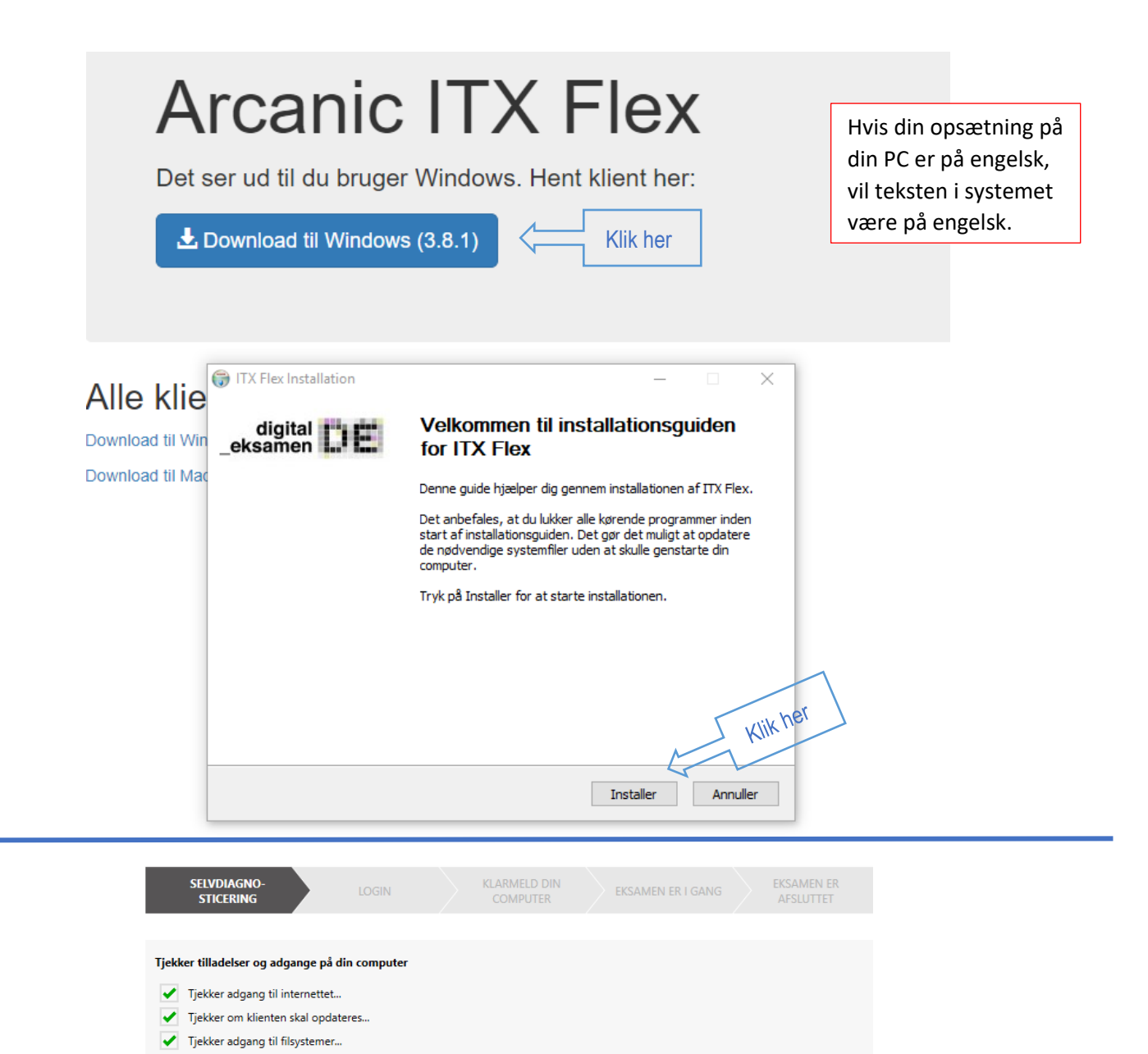

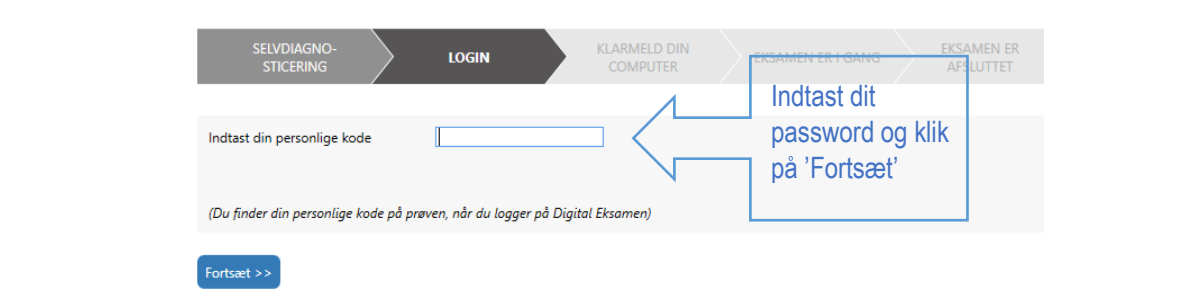

Klik her

Din ITX Flex applikation er klar til eksamen.

Start eksa

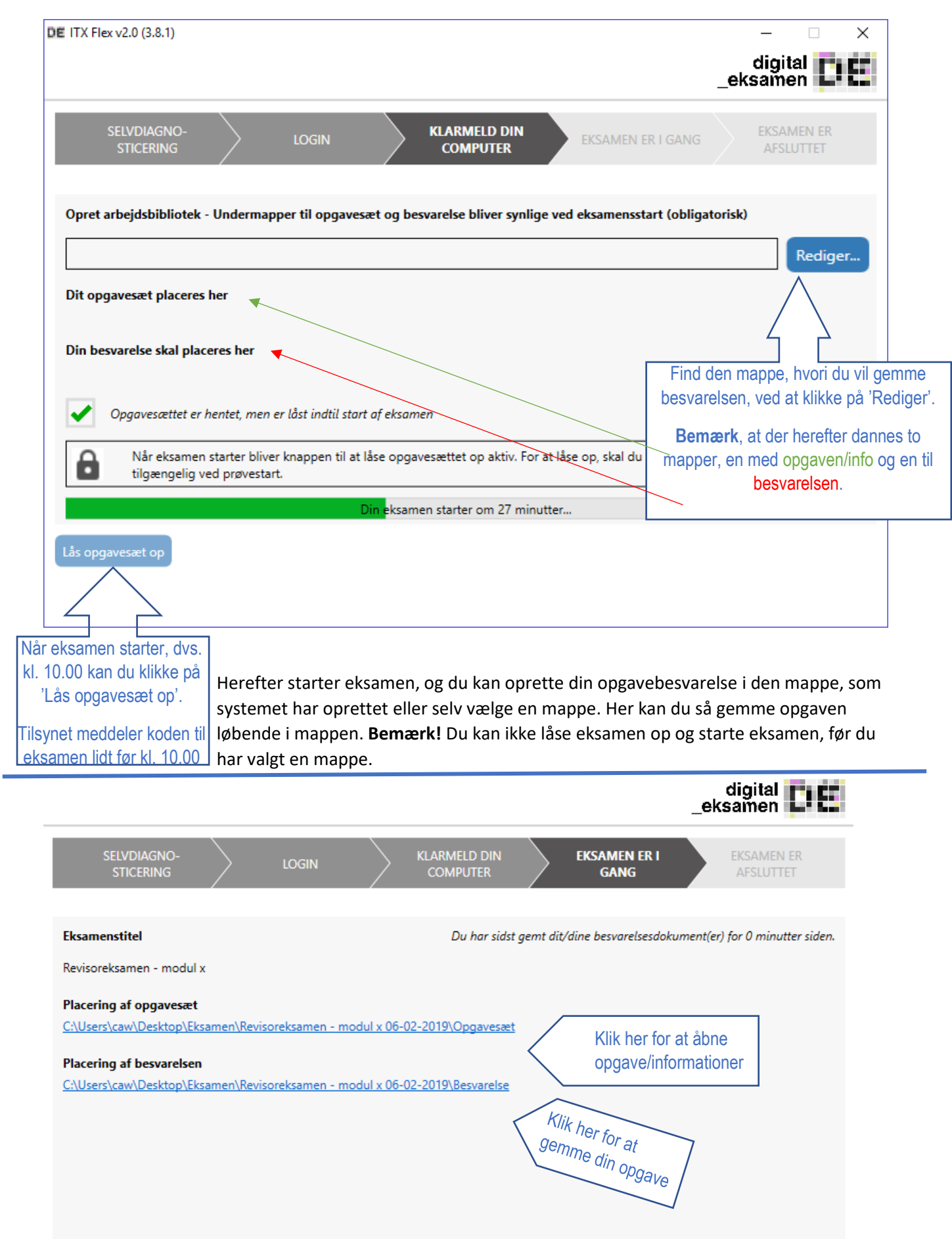

Din eksamen slutter om 10 minutter...

Aflever blankt

Påbegynd aflevering

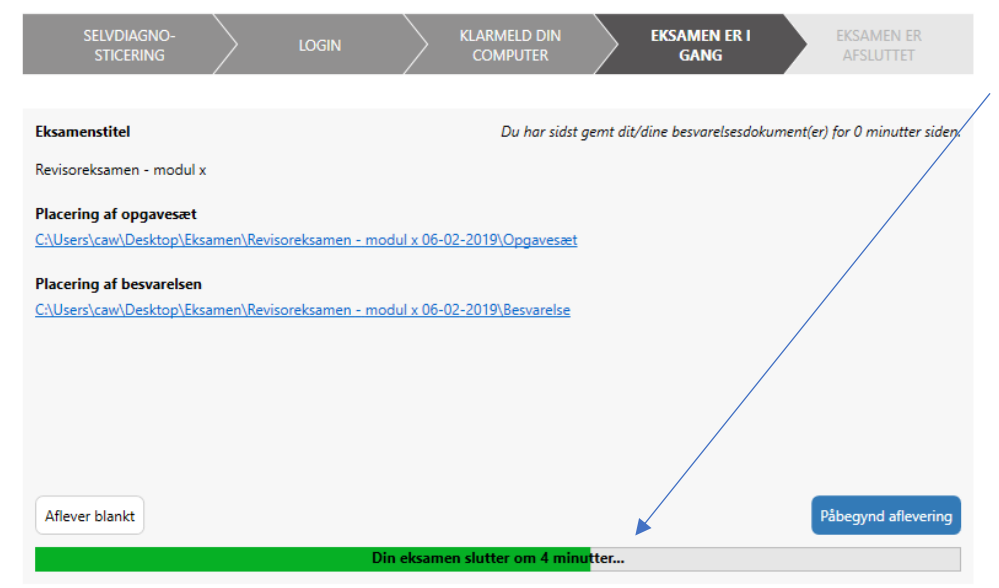

Du kan løbende følge med i, hvor meget tid du har tilbage nederst i billedet.

HUSK! Opgaven skal afleveres som pdf-fil med dit eksamensnr., som filnavn, **inden** tiden udløber, så vent ikke til sidste øjeblik.

Opgaven skal i øvrigt være forsynet med dit eksamensnummer øverst i højre hjørne.

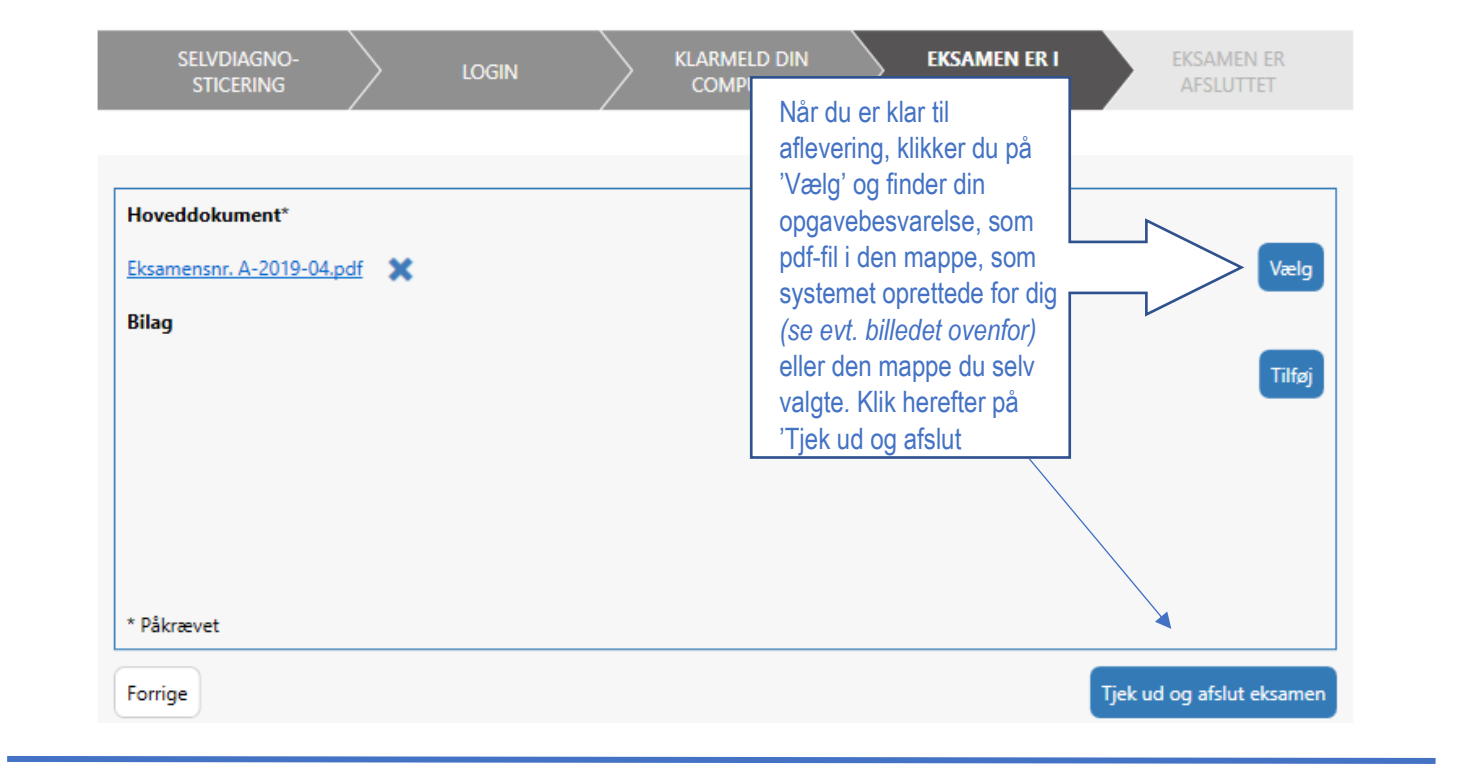

Herefter kommer der et lille pop-up billede, som gør dig opmærksom på, at du efter accept ikke længere vil kunne rette i opgaven.

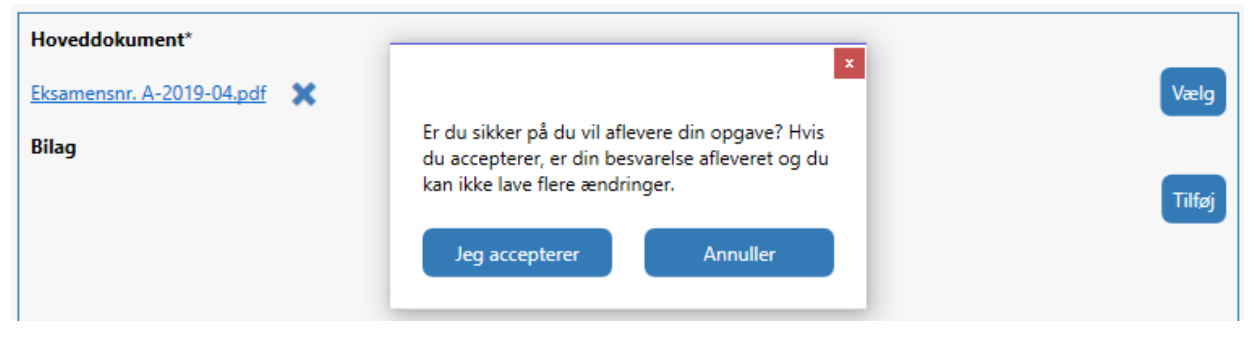

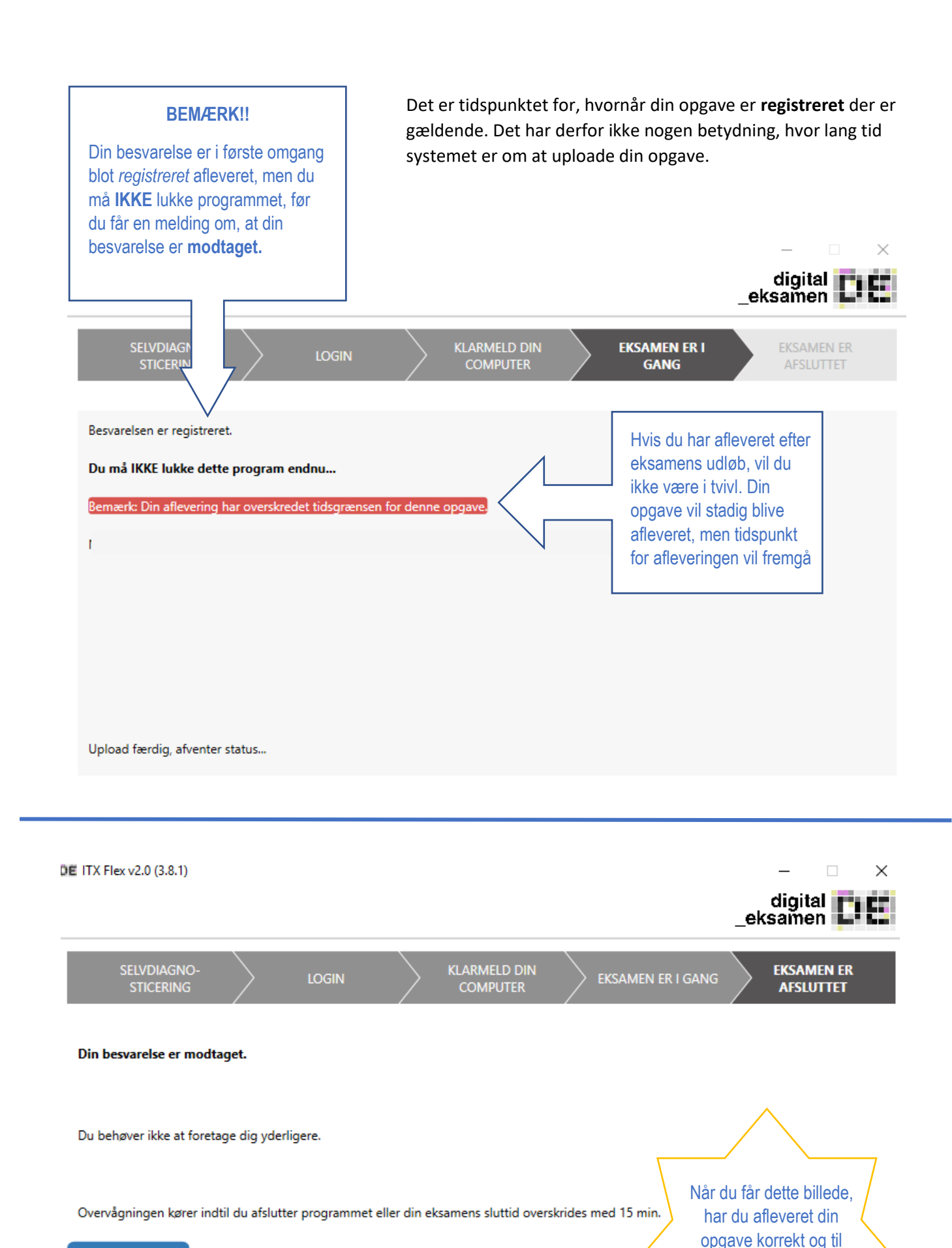

Afslut programmet

4

tiden. Du kan herefter afslutte programmet.